WetBurner

# **MOD-DEV-100 Rev 1.08 Errata**

Revision 1.0 March 1, 2007 Document Status: Release

## <span id="page-1-0"></span>**Table of Contents**

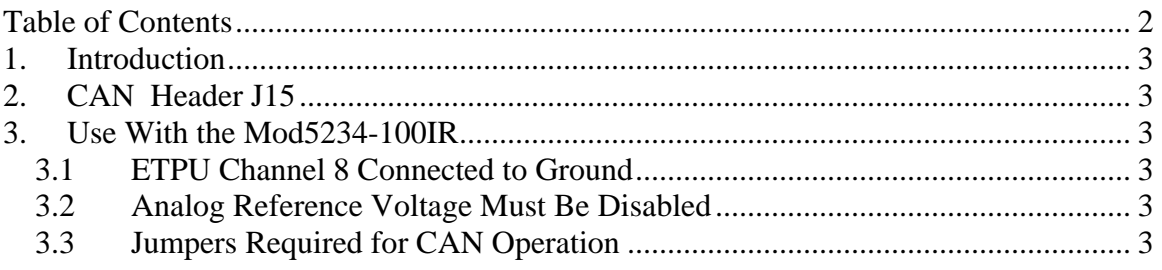

### <span id="page-2-0"></span>**1. Introduction**

This document contains errata information for the NetBurner MOD-DEV-100 development/carrier board. The MOD-DEV-100 is used in development kit with the following modules: Mod5234, Mod5270, Mod5272 and Mod5282. The peripheral features of each module vary, therefore some functions on the MOD-DEV-100 do not apply to every development kit. For example, the Mod5282 has analog-to-digital capability, and can make use of the passive filter locations on the MOD-DEV-100.

## **2. CAN Header J15**

The silkscreen labels for CANH and CANL are reversed.

## **3. Use With the Mod5234-100IR**

The Mod5234-100IR has an ETPU peripheral and corresponding signals that require the following considerations.

#### *3.1 ETPU Channel 8 Connected to Ground*

The MOD-DEV-100 grounds J2 pin 14, which is a ground pin on all modules except the Mod5234. The result is that ETPU channel 8 will be connected to digital ground.

#### *3.2 Analog Reference Voltage Must Be Disabled*

The Mod5234 is not 5V tolerant. The 5V reference used for the Mod5282 must be disabled by removing jumper JP9.

#### *3.3 Jumpers Required for CAN Operation*

Revision 1.08 of the MOD-DEV-100 carrier board has the inputs to the CAN transceiver routed for the MOD5282, which does not have the same CAN pin locations as the MOD5234. A selectable jumper will be added in the next revision to handle this situation, but there is a work-around that can be made to the 1.08 development board.

The work-around involves both hardware and software. The J1 and j2 connector designators on the module and MOD-DEV-100 the same, so the instructions must be read carefully.

Software:

- The following software suggestions are implemented in the CAN to Serial example installed with your development kit software. It is located in the\nburn\examples\MOD5234\CANSerial directory.
- **MOD-DEV-100:** The pins routed to the CAN transceiver, J2[41](RX) and J2[44](TX) are first set to HIZ. This can be done with the Pins Class.
- **Mod5234:** The desired multiplexed CAN signals are then initialized: either J2[39](RX) and J2[42](TX), or J2[22](TX) and J2[21](RX).

Hardware:

• **MOD-DEV-100**: Two jumper wires must be installed to connect J2[41] and J2[44] on the MOD-DEV-100 to the desired CAN TX/RX signals you want to use on the Mod5234. An easy place to add the jumpers are the J2\_C and J2\_H connectors adjacent to J2.

If the Mod5234 J2[21]/[22] pair is chosen, then JP8 will also need to be removed to disconnect the UART1 RX from the RS-232 transceiver. If the Mod5234 J2[39]/[42] pair is chosen, then JP12 will need to be removed to disconnect the I2C pull up resistors.